## (SDRA (WAN-SD ىلإ دعب نع لوصولا نيوكت ISE و AnyConnect مداخ مادختساب  $\overline{\phantom{a}}$

## تايوتحملا

ةمدقملا <u>ةيس|س|ْل| ت|بلطتمل|</u> تابلطتملا <mark>ةمدختسملل تانوكمل</mark> <u>ةيساسأ تامولءم</u> ؟دعب نع لوصولل VPN ةكبش يه ام ام وه SD-WAN Remote Access VPN؟ لكلا قفنال لباقم يقفنلا لاصتال ماسقنا SDRA دعبو SDRA لبق ؟FlexVPN وه ام <u>ةي ساس ألل تابل طتملل نيوكت</u> ISE نيوكت Split-tunneling لباقم Tunnel all يف AnyConnect Client نيوكت مداخ CA يف Cisco IOS® XE نيوكت SD-WAN RA ريفشتلل PKI نيوكت AAA نيوكت FlexVPN نيوكت لاثم نيوكت SD-WAN RA AnyConnect ليمع نيوكت AnyConnect فيرعت فلم ررحم نيوكت (XML (AnyConnect فيرعت فلم تيبثت AnyConnect ليزنت ةادأ ليطعت AnyConnect ليمع ىلع اهب قوثوملا ريغ مداوخلا رظح ءاغلإ AnyConnect ليمع مادختسإ ةحصلا نم ققحتلا ةلص تاذ تامولعم

# ةمدقملا

AnyConnect ليمع عم (SDRA (دعب نع لوصولل WAN-SD نيوكت ةيفيك دنتسملا اذه حضوي مادختساب عضولا يتاذلا Cisco IOS® XE مداخك CA، مداخو Cisco Identity Services Engine (ISE) . ةبساحملاو ضيوفتلاو ةقداصملل

ةيساسألا تابلطتملا

تابلطتملا

:ةيلاتلا عيضاوملاب ةفرعم كيدل نوكت نأب Cisco يصوت

- (WAN-SD (Cisco جمانرب نم ةفرعملا ةعساولا ةقطنملا ةكبش ●
- (PKI (ماعلا حاتفملل ةيساسألا ةينبلا ●
- FlexVPN
- RADIUS مداخ ●

## ةمدختسملا تانوكملا

:ةيلاتلا ةيداملا تانوكملاو جماربلا تارادصإ ىلإ دنتسملا اذه يف ةدراولا تامولعملا دنتست

- C8000V، رادصإلا 17.07.01a
- 20.7.1 رادصإلا ،vManage ●
- CSR1000V، رادصإلا 17.03.04.a
- 2.7.0.256 رادصإلا ISE ●
- AnyConnect Secure Mobility Client، رادصإلا 4.10.04071

.ةصاخ ةيلمعم ةئيب ي ف ةدوجوملI ةزهجألI نم دنتسملI اذه يف ةدراولI تامولعملI ءاشنإ مت تناك اذإ .(يضارتفا) حوسمم نيوكتب دنتسملا اذه يف ةمدختسَملا ةزهجألا عيمج تأدب .رمأ يأل لمتحملا ريثأتلل كمهف نم دكأتف ،ليغشتلا ديق كتكبش

# ةيساسأ تامولعم

## ؟دعب نع لوصولل VPN ةكبش يه ام

ةكرشلا تاكبشب نامأب لاصتالاب ديعبلا مدختسملل دعب نع لوصولل VPN ةكبش حمست ةلوصوملا ةزهجألا لالرخ نم طقف اهيلإ لوصولا نكمي يتلا تانايبلاو تاقيبطتلا مادختساو .بتكملا يف

ةكبشو فظوم زاهج نيب هؤاشنإ مت يرهاظ قفن ةطساوب دعب نع لوصولل VPN ةكبش لمعت .ةكرشلا

هلالخ ابايإو اباهذ اهلااسرإ متي يتلا تانايبلا نكلو ماعلا تنرتنإلا ربع قفنلا اذه رمي هتيصوصخ ىلع ظافحلا يف ةدعاسملل نامألاو ريفشتلا تالوكوتورب ةطساوب ةيمحم .هنمأو

ةدحو/ةكبشلا ىلإ لوصو مداخ امه VPN تاكبش نم عونلا اذه يف نايسيئرلا نانوكملا .VPN ةكبش ليمع جمانربو RA ب ةصاخلا ثبلاو لابقتسالا

### ام وه SD-WAN Remote Access VPN؟

نم ةلصفنم ةيساسأ ةينب ىلإ ةجاحلا ليزي يذلا WAN-SD لح يف دعب نع لوصولا جمد مت Cisco مادختساب RA تامدخل عيرسلا ريوطتلا ةيناكمإ حيتيو RA و WAN-SD Cisco نيزارطلا .RA جمانرب ليمعك AnyConnect

اذهو .ةسسؤملا ةكبش ىلإ دعب نع نيمدختسملI لوصو ةيناكمإ "دعب نع لوصولI" رفوي .لزنملا نم لمعلا نكمي

#### دئاوفلا

- .ةديعبـلا عقاوملا يڢ نيمدختسملا/ةزەجألI نم ةسسؤملI ةكبش ىلإ لوصولNA رفوي (ةيملاعلا ةحصلا ةمظنم)
- مدختسم زاهج لك نوكي نأ ىلإ ةجاحلا نود RA يمدختسمل WAN-SD Cisco لح عيسوتب مق RA اءزج نم ةينب Cisco SD-WAN.
- تانايبلا نامأ ●
- لكلا قفن وأ يقفنلا لاصتالا ماسقنا ●
- ريوطتلا ةيلباق ●
- Cisco ةينب يف CE SD-WAN والا Cisco IOS® XE SD-WAN قينب يف SD-WAN.

### لكلا قفنلا لباقم يقفنلا لاصتالا ماسقنا

تاونق ءاشنإ اهيف بجي يتال تتاهويرانيسلا يف مسقنملا يقفنانا لاصتالا مادختسإ متي يف حضوم وه امك (لاثملا ليبس ىلء ةيءرفJI) SD-WAN تاكبش) طقف ةنيءم رورم ةكرحل .ةروصلا

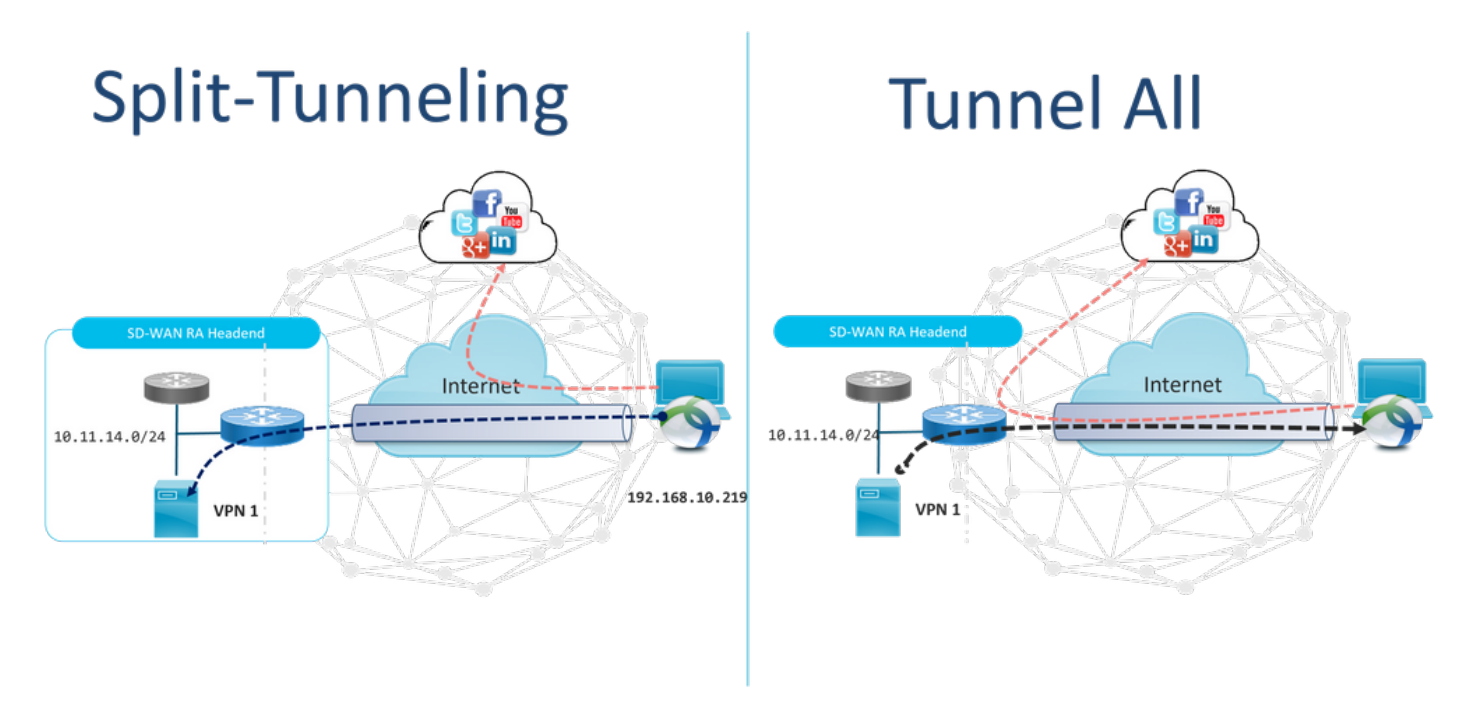

## SDRA دعبو SDRA لبق

ةينب (VPN) ةيرەاظلا ةصاخلا ةكبشلل دعب نع لوصولل يديلقتلا ميمصتلا بلطتي لوصو ريفوتل Cisco نم WAN-SD ةينب قاطن جراخ RA ةكبشل ةلصفنم ةيساسأ وأ ASA لثم SD-WAN ةكبش اهل سيل يتلI ةزهجألI لثم ةكبشلI ىلإ دعب نع مدختسملI داع زاهج ىلإ RA رورم ةكرح لقن متيو ،ةيجراخ ةهجل ةعباتلI قزهجالI وا يداعلB Oisco IOS® XE رورم ةكرح لقن متيو

### **Before SDRA**

**After SDRA** 

**Traditional Remote-Access VPN design** with SDWAN

**SD-WAN Remote-Access** 

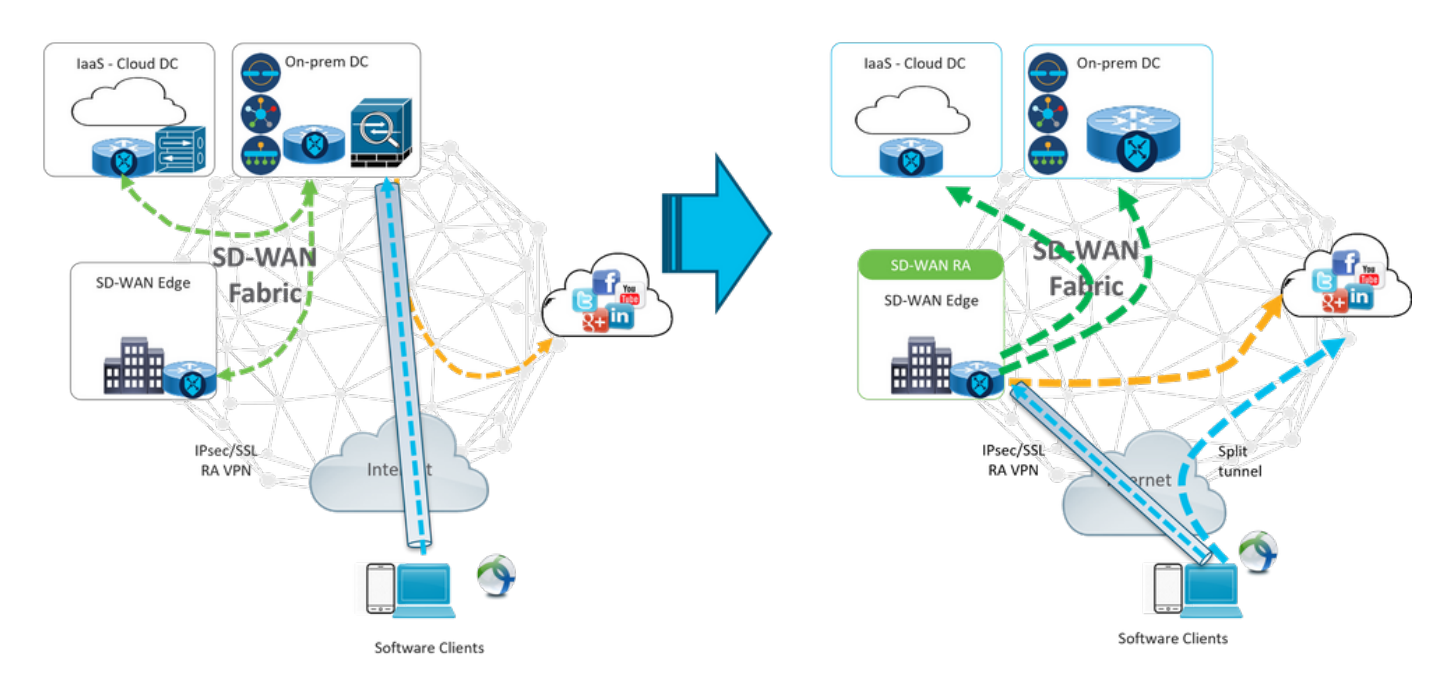

نيديعبلا نيمدختسملا لاصتا ةقيرط رييغت ىلع دعب نع لوصولل WAN-SD جمانرب لمعي ةطقنك همادختسإ متي يذلا cEdge زارط مداخلاب ةرشابم لصتت يهف .ةكبشلاب .RA يمدختسمل Cisco نم WAN-SD ةكبش ايازمو تازيم عيسوت .RA زارط ثبلاو لابقتسالا .LAN ةكبش بناج نم نييعرف نيمدختسم نوحبصي RA ومدختسم

IP ناونع نييعتب RA WAN-SD زارط ثبلاو لابقتسالا ةدحو موقت ،RA ليمع لكل ةبسنلاب يذلا VRF ةمدخلا لقح يف نيعملا IP ناونع ىلإ تباث فيضم راسم ةفاضإو RA ليمع ىلإ .RA مدختسم عضو هيف متي

WAN-SD ثبلاو لابقتسالا ةدحو موقت .RA ليمع لاصتال VPN قفن تباثلا راسملا ددحي ىلإ OMP مادختساب RA ليمعب ةصاخلا VRF ةمدخ لخاد تباثلا IP لوكوتورب نع نالعإلاب RA .ةمدخلاب ةصاخلا VPN ةكبش يف ةيفرطلا ةزهجألا عيمج

### ؟FlexVPN وه ام

لغتسي SD-WAN RA لح FlexVPN RA نم Cisco. FlexVPN وه قيبطت Cisco ةزيمل رايعم IKEv2 ةثدحتمو ةيروحم تاططخمو **دعب نع لوصول|و** عقوم يJإ عقوم نيب عمجي CLI و دحوم جذومن لباق هنكلو اطيسب لمع راطإ FlexVPN ةكبش رفوت .(ةرشابم ثدحت) ةيئزج تاكبشو عم اقفاوتم لظي امنيب قفنلا ةهجاو جذومن فثكم لكشب مدختسي ىرخأ تادحو ةفاضإل .ةميدقلا VPN تاكبش ذيفنت تايلمع

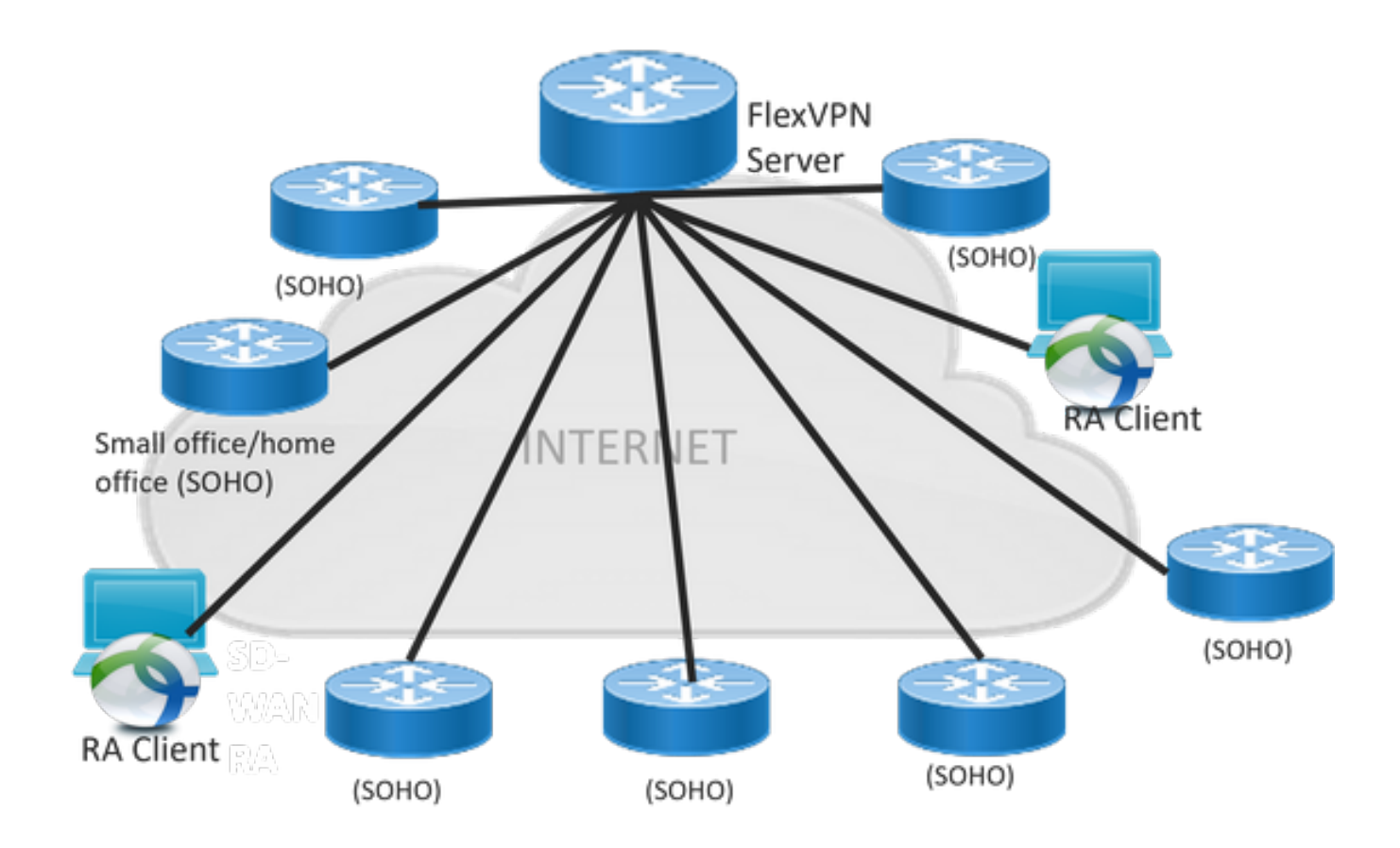

## ةيساسألا تابلطتملا نيوكت

.ةروصلا يف حضوم وه امك SD-WAN RA ربتخم دادعإ ءاشنإ مت ،لاثملا اذهل

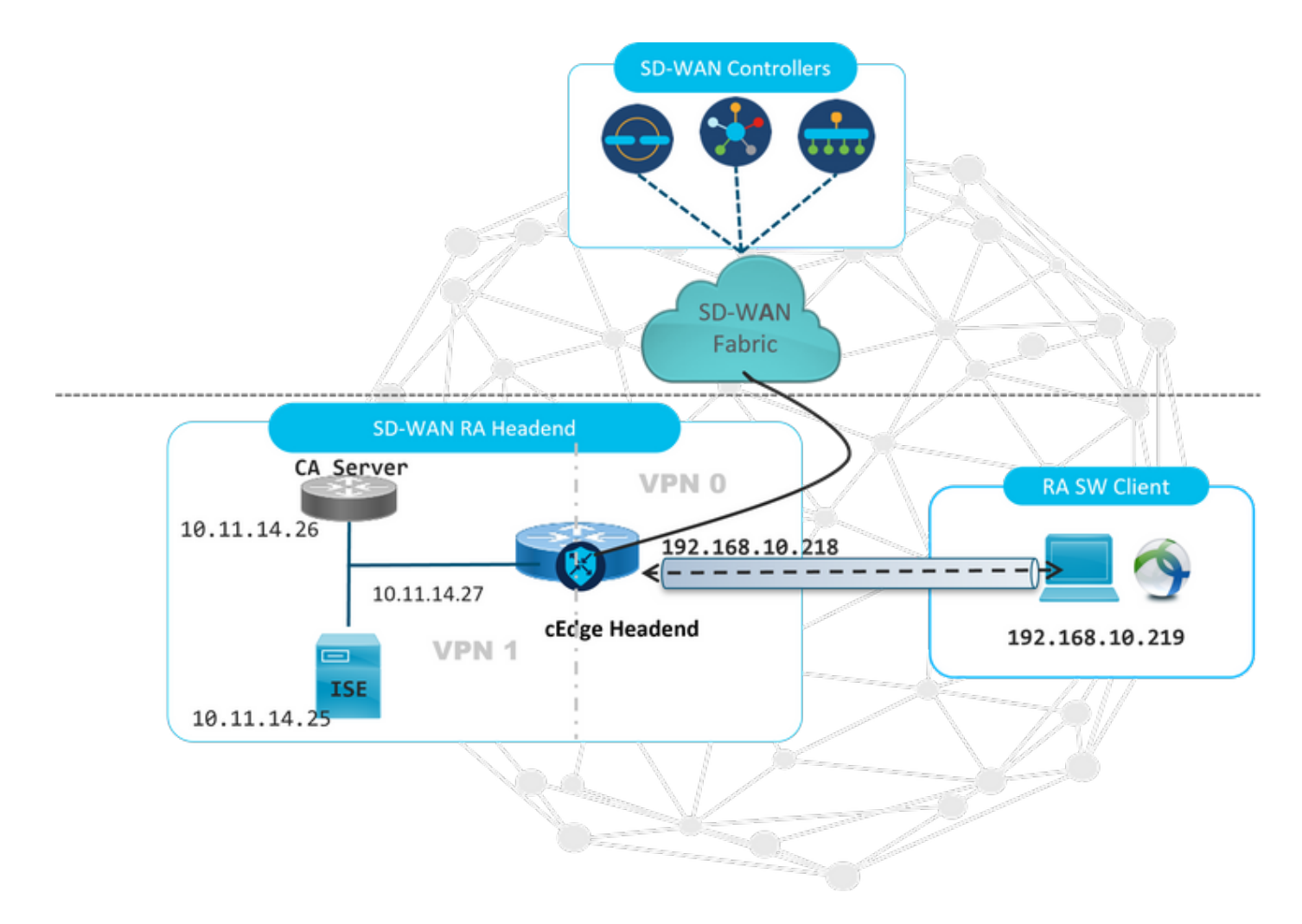

:اذه RA WAN-SD ربتخم ويرانيسل ةيفاضإ تانوكم نيوكت مت

- .CA مداخك يتاذلا عضولا يف يداعلا XE® IOS Cisco جمانرب ●
- . ةبساحملاو ليوختلاو ةقداصملل RADIUS/ISE مداخ ●
- مداخلا ىلإ لوصولا ةيلباقب مستي Windows ليغشتلا ماظنب لمعي رتويبمك زاهج .WAN ةكبش ةهجاو لالخ نم cEdge زارط
- .لعفلاب تبثم Client AnyConnect●

نيمداخلا الك نوكي نأ بجي .VRF 1 ةمدخلا يف RADIUS و CA مداوخ عضو مت :**ةظحالم** RA WAN-SD ذفانم عيمجل ةمدخلل يكلساللا ددرتلا لالخ نم امهيلإ لوصولل نيلباق .ةيسيئرلا

ةزهجألاو 17.7.1a رادصإلI ىلء Cisco نم SD-WAN ىلإ دعب نع لوصولI معد متي :**ةظحالم** ةي المسا<u>سأل اقمطنألا</u> :يلإ عجرمل القتنا ،ةموعدمل اقزهجأل قبسنلاب .SDRA ل ةددحمل [RA WAN-SD ثبلاو لابقتسالا ةطقنل ةموعدملا](/content/en/us/td/docs/routers/sdwan/configuration/sdwan-ra/cisco-sd-wan-remote-access/m-sdwan-remote-access1.html)

#### ISE نيوكت

هذه .RADIUS مداخ ىلع تاملعملا نيوكت نم دكأت ،RA WAN-SD ثبلاو لابقتسالا ةدحو معدل :RA تالاصتال ةبولطم تاملعملا

- EAP-AnyConnect تالاصتال رورملا ةملكو مدختسملا مسا مدختسملا ةقداصم تاغوسم ●
- :VRF نيمدختسم ةعومجم ىلع وأ مدختسم ىلع قبطنت يتلا (تامسلا) جهنلا تاملعم ●

عمجت مسا :**IP عمجت مس**ااهيلإ RA مدختسم نييءت مت يتلI ةمدخلاب ةصاخلNPN ةكبش ةكبشلا لوصو :**مداخلل ةيعرفلا تاكبشلAA ث**بلاو لابقتسالا ةدحو ىلع ددحملا IP RA مدختسم ىلإ ةيعرفلا

زاهجك cEdge IP ناونع وأ RA زارط ثبلاو لابقتسالا ةدحو يه ISE يف نيوكتل ىلوألا ةوطخلا . ISE ىلإ RADIUS تابلط ءارجإ نيكمتل ةكبش

HEAD HEAD HEAD RA رورملا ةملكو IP ناونع تفضأو ةكبشلا ةزهجأ<ةرادإلا ىلإ لقتنا .ةروصلا يف حضوم وه امك (cEdge)

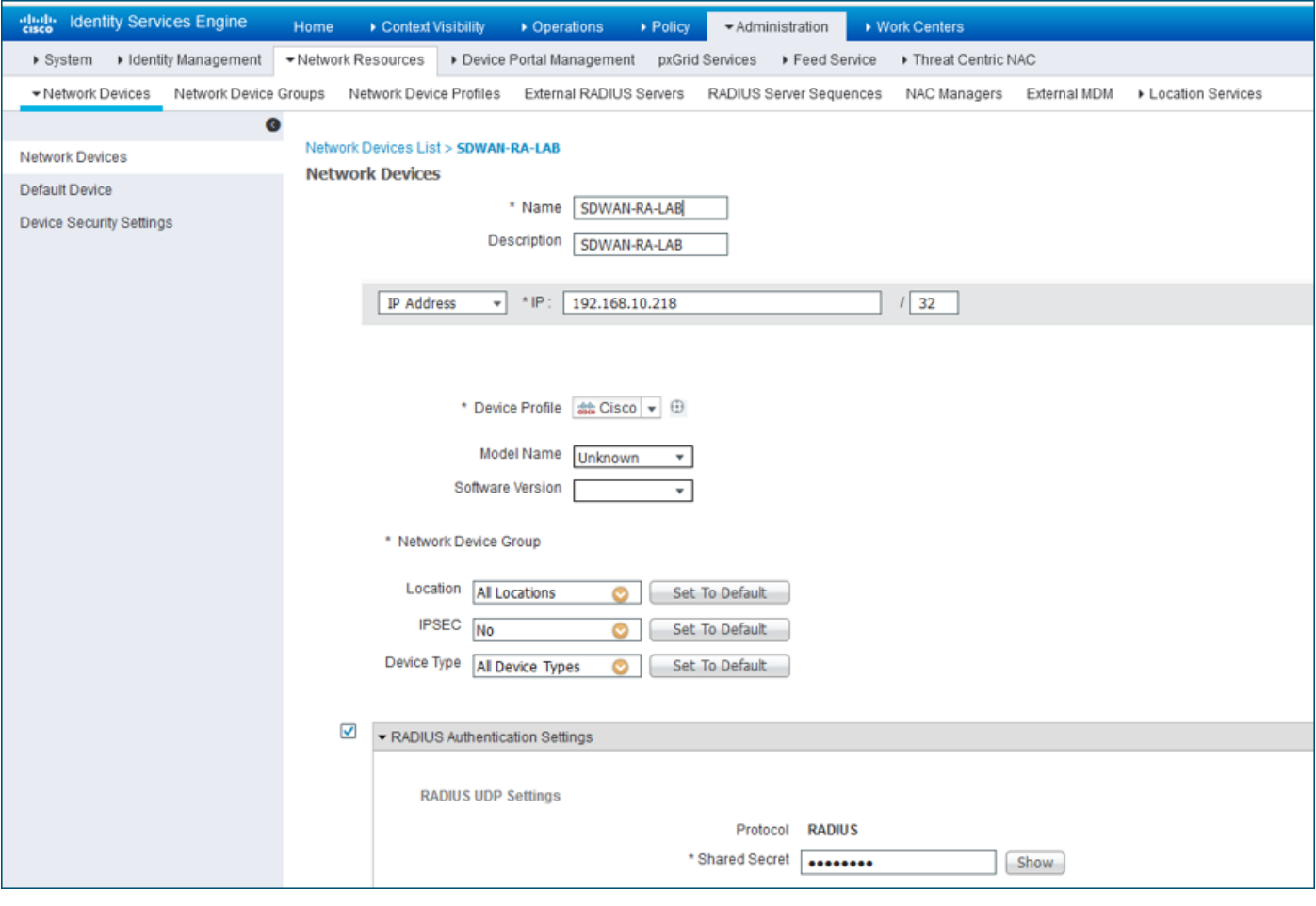

.ةروصلا يف حضوم وه امك ةكبشلا زاهج ةفاضإ تمت

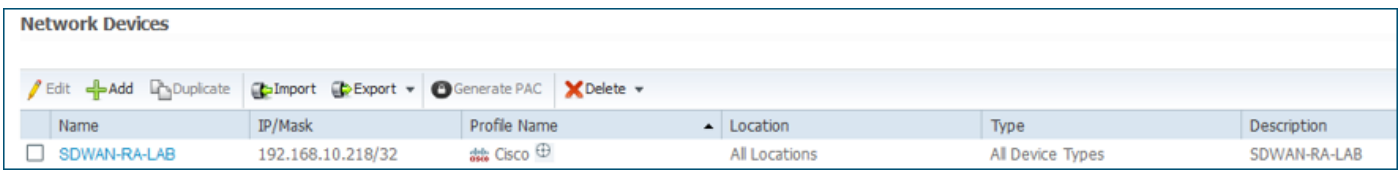

وه امك AnyConnect ةقداصمل رورملا ةملكو نيمدختسملا ءامسأ نيوكتل RADIUS مداخ مزلي .<br>.ت**ايوه < ةرادإ** ىَل| لـّقتننا .ةروصلا يف حضوم

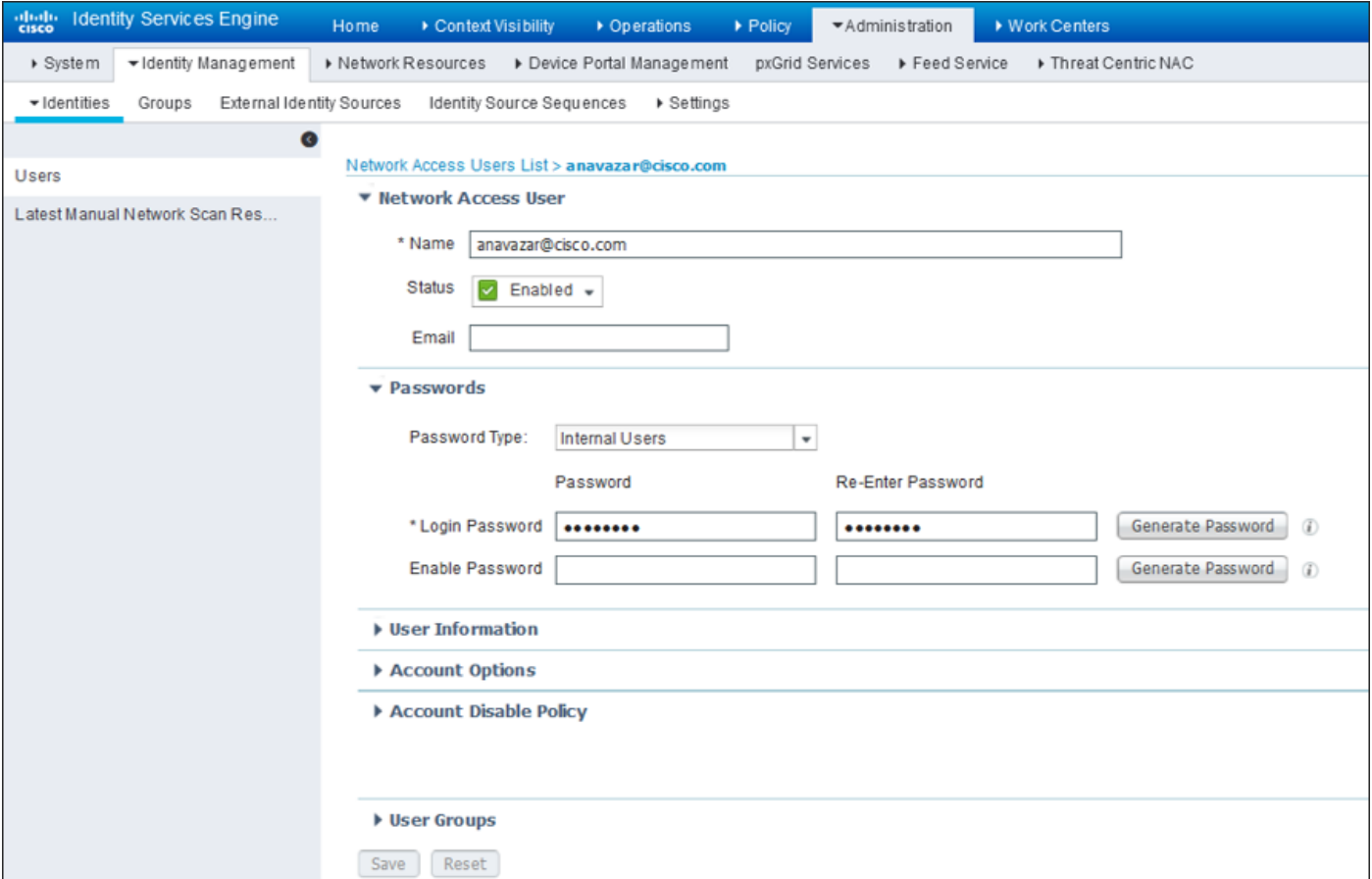

يف حضوم وه امك اهيلإ لوصولا متيل ةقباطم ةلاح مادختساب "جهن ةعومجم" ءاشنإ بجي عيمج نا ينءي امم ،**ةزهجألا عاونأ عيمج** طرش مادختسإ متي ،ةلاحلا هذه يف .ةروصلاا .<br>.جهنUا اذه نوبرضي نيمدختسمUا

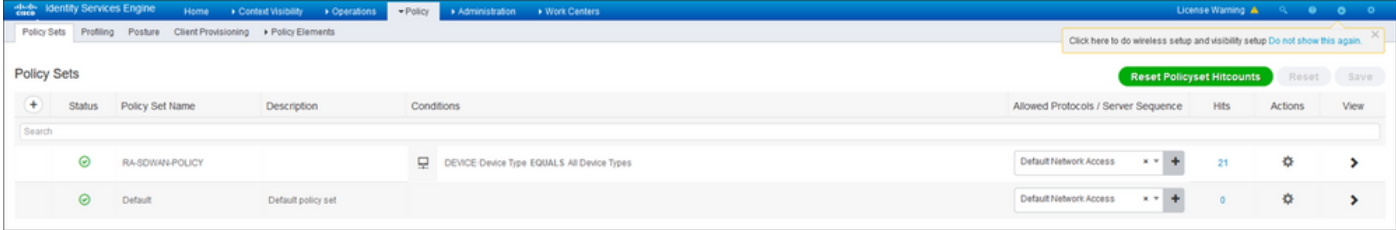

تاعومجمو **ةزهجألا عاونأ ةفاك** طرشلا .طرش لكل دحاو "ليوختلا جەن" ءاشنإ مت ،كلذ دعب .ةقباطملل ةيوهلا

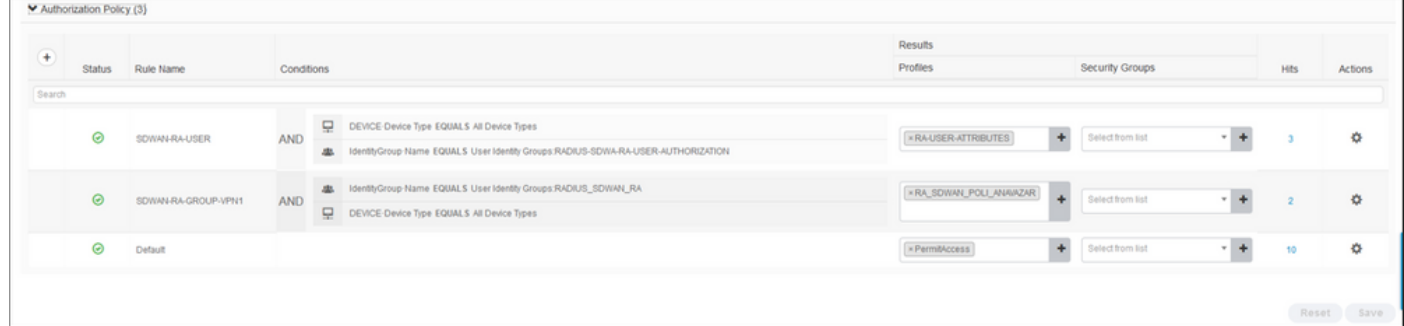

نمض access\_ACCEPT هنأ ىلع **لوصولا عون** نيوكت ىلإ جاتحن ،**ليوختل**ا فـيرعت فـلم يف .AV-Ciscoو Cisco جوز ةمسو Cisco دروم ددح ،ةمدقتملا تامسلا تادادعإ

:نيمدختسملل جهنلا تاملعم ضعب نيوكت يرورضلا نم

- .مدختسملا اهيلإ يمتني يتلا VRF ةمدخ ،VRF●
- مت يذلا IP عمجت ىلإ يمتني ،مدختسم لاصتا لكل IP ناونع نييعت متي ،IP عمجت مسا .cEdges يف هنيوكت
- اهيلإ لوصولا مدختسملل نكمي يتلا ةيعرفلا تاكبشلا ●

ةهجاو خسن مت اذإ .ip unnumber رمألI لبق ip vrf forwarding رمألI يتأي نأ بجي :ر**يذحت** ،كلذ دعب forwarding vrf ip رمألا قيبطت متو ،يرهاظلا بلاقلا نم ةيرهاظلا لوصولا .يرهاظلا لوصولا ةهجاو نم IP نيوكت يأ ةلازإ متيسف

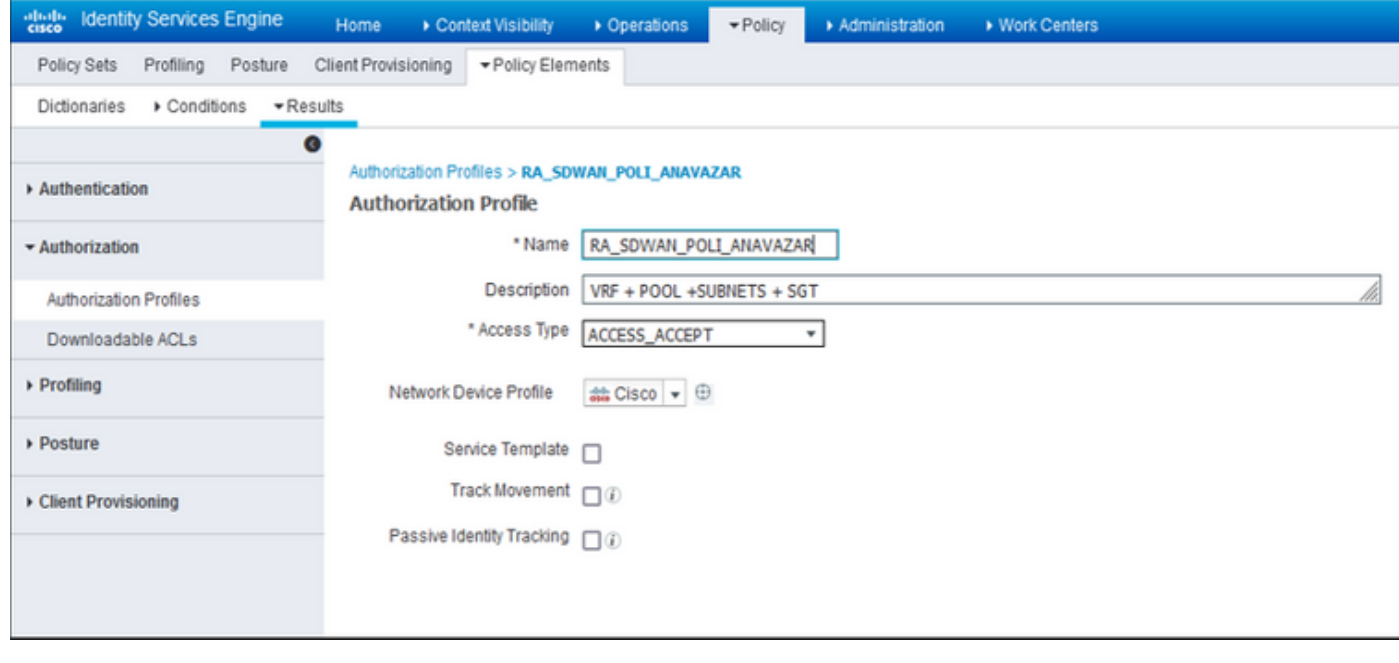

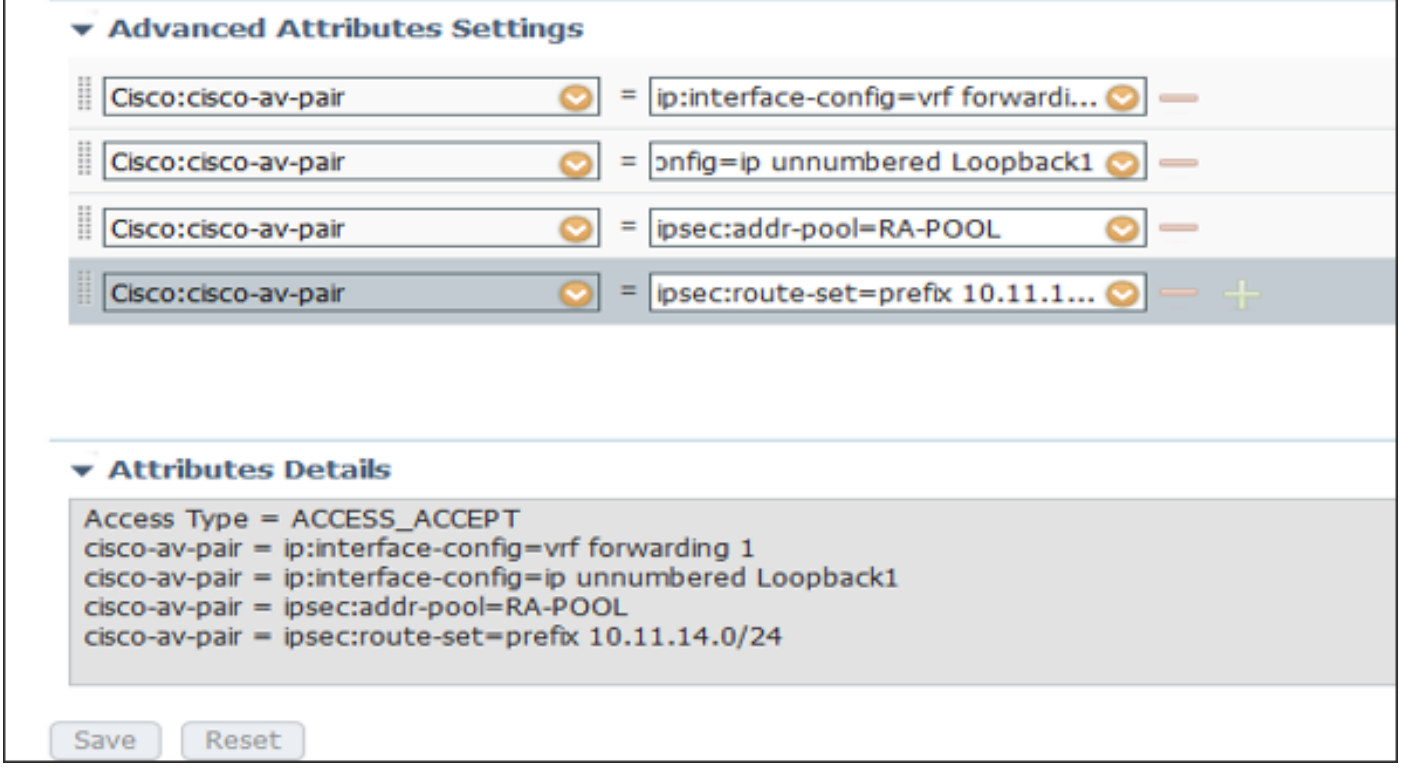

:مدختسملا تامس

```
cisco-av-pair = ip:interface-config=ip unnumbered Loopback1
cisco-av-pair = ipsec:addr-pool=RA-POOL
cisco-av-pair = ipsec:route-set=prefix 10.11.15.0/24
cisco-av-pair = ipsec:route-set=prefix 10.11.16.0/24
```
### Split-tunneling لباقم Tunnel all يف AnyConnect Client

وه امك AnyConnect ليمع يف اهيقلت مت يتلI i**psEc:route-set=prefix** أمس تيبثت متي .ةروصلا يف حضوم

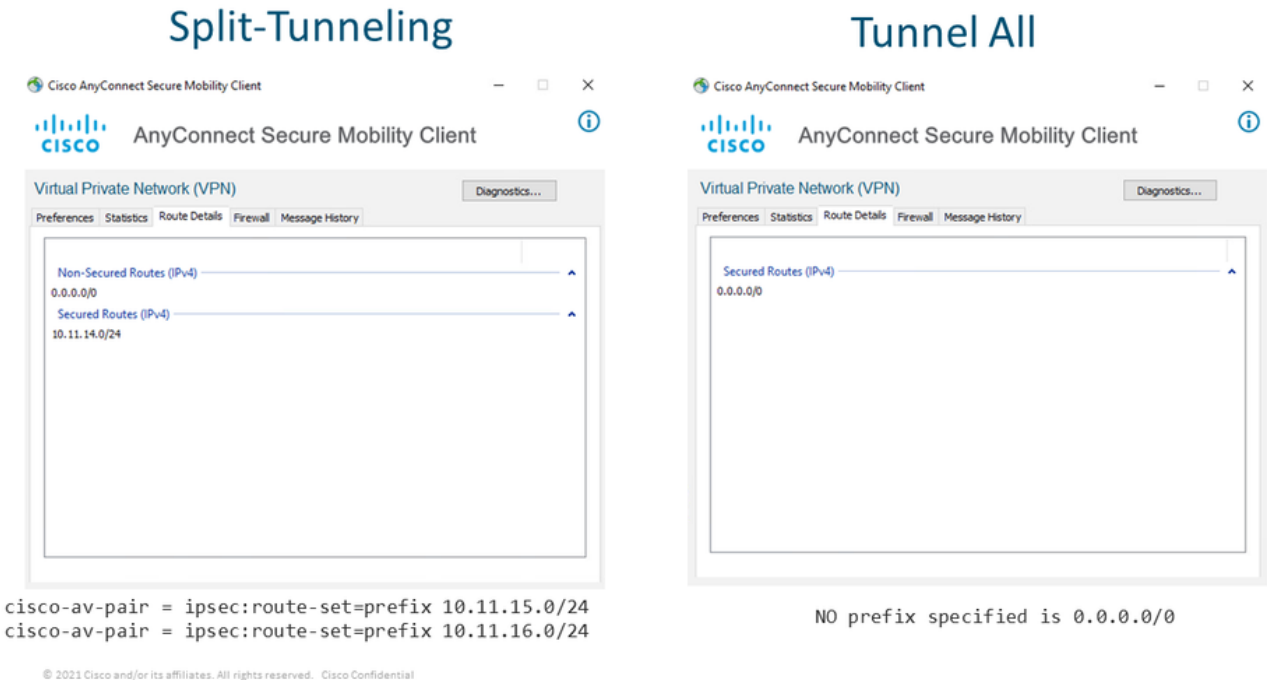

#### نيوكت مداخ CA يف Cisco IOS® XE

نء RA ثبالاو لابقتسالا ةدحو نكميو Cisco IOS® XE SD-WAN ةزهجأل تاداهشلا CA مداخ رفوي .RA ءالمع ىلع اهسفن ةقداصم

CISCO يف ةموعدم ريغ هذه ةرفشملا PKI مداخ رماوأ نأل CA مداخ CEDGE نوكي نأ نكمي ال IOS® XE SD-WAN.

- RSA حيتافم جوز ءاشنإ ●
- مت يذلI KEY-CA مادختساب حيتافملI جوز نءوكتب مق CA مداخل PKI TrustPoint ءاشنإ .اقبسم هؤاشنإ

.مسال| سفن PKI TrustPoint و PKI مداخ مدختسي نأ بجي :ة**ظحالم** 

مدع" مادختساب CA مداخ طيشنتب مقCA مداخل ردصملا مسا نيوكت CA مداخ ءاشنإ ● "ليءُشتال فاقي

```
!
crypto pki trustpoint CA
 revocation-check none
 rsakeypair KEY-CA
 auto-enroll
!
crypto pki server CA
 no database archive
 issuer-name CN=CSR1Kv_SDWAN_RA
 grant auto
 hash sha1
 lifetime certificate 3600
 lifetime ca-certificate 3650
 auto-rollover
no shutdown
!
.CA مداخ نيكمت مت اذإ ام ققحت
```

```
CA-Server-CSRv#show crypto pki server CA
Certificate Server CA:
    Status: enabled
    State: enabled
    Server's configuration is locked (enter "shut" to unlock it)
    Issuer name: CN=CSR1Kv_SDWAN_RA
    CA cert fingerprint: 10DA27AD EF54A3F8 12925750 CE2E27EB
   Granting mode is: auto
   Last certificate issued serial number (hex): 3
    CA certificate expiration timer: 23:15:33 UTC Jan 17 2032
    CRL NextUpdate timer: 05:12:12 UTC Jan 22 2022
    Current primary storage dir: nvram:
    Database Level: Minimum - no cert data written to storage
    Auto-Rollover configured, overlap period 30 days
    Autorollover timer: 23:15:37 UTC Dec 18 2031
```

```
.ةتبثم CA مداخ ةداهش تناك اذإ ام ققحت
```
CA-Server-CSRv#show crypto pki certificates verbose **CA CA Certificate** Status: Available Version: 3 Certificate Serial Number (hex): 01 Certificate Usage: Signature Issuer: cn=CSR1Kv\_SDWAN\_RA Subject: **cn=CSR1Kv\_SDWAN\_RA** Validity Date: start date: 23:15:33 UTC Jan 19 2022 end date: 23:15:33 UTC Jan 17 2032 Subject Key Info: Public Key Algorithm: rsaEncryption RSA Public Key: (2048 bit) Signature Algorithm: SHA1 with RSA Encryption Fingerprint MD5: 10DA27AD EF54A3F8 12925750 CE2E27EB **Fingerprint SHA1: 44E256C3 4FA45C5D F0398630 9D88B75E 5026CE4A** X509v3 extensions: X509v3 Key Usage: 86000000 Digital Signature Key Cert Sign CRL Signature X509v3 Subject Key ID: 92F7CD72 355AA85F 672867D4 EC0C10C5 0B177C38

 X509v3 Basic Constraints:  $C_A$ : TRIE X509v3 Authority Key ID: 92F7CD72 355AA85F 672867D4 EC0C10C5 0B177C38 Authority Info Access: Cert install time: 23:44:35 UTC Mar 13 2022 Associated Trustpoints: -RA-truspoint CA Storage: nvram:CSR1Kv\_SDWAN#1CA.cer

cEdge هجوم يف TrustPoint PKI Crypto ىلع CA ةداهش نم 1 SHA عبصإلا ةمصب مادختسإ متي .دعب نع لوصولا نيوكت عم (RA ثبلاو لابقتسالا ةدحو)

Fingerprint SHA1: **44E256C3 4FA45C5D F0398630 9D88B75E 5026CE4A**

## نيوكت SD-WAN RA

.cEdge و مكحتلا تادحول SD-WAN ةكبش مض ةيلمع دنتسملا اذه يطغي ال :**ةظحالم** .ةلماكو ةمات ةءافكب لمعت WAN-SD ةكبش ةينب نأ ضرتفملا نمو

#### ريفشتلل PKI نيوكت

- .PKI ةقث ةطقن ءاشنإ ●
- .CA مداخل URL ناونع نيوكتب مق ●
- .CA مداخ ةداهش نم 1 SHA عبصإلا ةمصب خسنا ●
- .ةديدجلا ةيوهلا ةداهشل ليدب مساو عوضوملا مسا نيوكتب مق ●
- .اقبسم هؤاشنإ مت يذلا ID-KEY مادختساب rsakeypar نيوكتب مق ●

```
crypto pki trustpoint RA-TRUSTPOINT
 subject-name CN=cEdge-SDWAN-1.crv
 enrollment url http://10.11.14.226:80
 fingerprint 44E256C34FA45C5DF03986309D88B75E5026CE4A
 subject-name CN=cEdge-SDWAN-1.crv
 vrf 1 
 rsakeypair KEY-NEW
 revocation-check none
:قدصملا عجرملا ةداهش ةقداصم بلطا
```
crypto pki authenticate RA-TRUSTPOINT :ةديدجلا ةيوهلا ةداهش ملتسيو CA مداخ ىلإ لسريو ،CSR دلوي

Crypto pki enroll RA-TRUSTPOINT :cEdge ةداهشو CA ةداهش نم ققحت

```
cEdge-207#show crypto pki certificates RA-TRUSTPOINT
Certificate
 Status: Available
 Certificate Serial Number (hex): 04
 Certificate Usage: General Purpose
 Issuer:
```
crypto ikev2 name-mangler IKEV2-RA-MANGLER eap suffix delimiter @

crypto ikev2 policy **IKEV2-RA-POLICY** proposal IKEV2-RA-PROP 2:IKEv فيرعت فلم مسا ريدم نيوكت

crypto ikev2 proposal **IKEV2-RA-PROP** encryption aes-cbc-256 integrity sha256 group 19 prf sha256

:جهنلاو (تاملعملاو ريفشتلا) 2IKEv تاحرتقم نيوكت

ip local pool RA-POOL 10.20.14.1 10.20.14.100

IP عمجت نيوكت

## FlexVPN نيوكت

```
aaa new-model
!
aaa group server radius ISE-RA-Group
 server-private 10.11.14.225 key Cisc0123
 ip radius source-interface GigabitEthernet2
!
aaa authentication login ISE-RA-Authentication group ISE-RA-Group
aaa authorization network ISE-RA-Authorization group ISE-RA-Group
```
aaa accounting network **ISE-RA-Accounting** start-stop group **ISE-RA-Group**

### AAA نيوكت

```
 cn=CSR1Kv_SDWAN_RA
 Subject:
   Name: cEdge-207
   hostname=cEdge-207
   cn=cEdge-SDWAN-1.crv
 Validity Date:
    start date: 03:25:40 UTC Jan 24 2022
    end date: 03:25:40 UTC Dec 3 2031
 Associated Trustpoints: RA-TRUSTPOINT
 Storage: nvram:CSR1Kv_SDWAN#4.cer
CA Certificate
 Status: Available
 Certificate Serial Number (hex): 01
 Certificate Usage: Signature
 Issuer:
   cn=CSR1Kv_SDWAN_RA
 Subject:
   cn=CSR1Kv_SDWAN_RA
 Validity Date:
   start date: 23:15:33 UTC Jan 19 2022
    end date: 23:15:33 UTC Jan 17 2032
 Associated Trustpoints: RA-TRUSTPOINT
Storage: nvram:CSR1Kv_SDWAN#1CA.cer
```

```
يتلا (مدختسملا مسا) EAP ةيوه يف ةئدابلا نم مسالا name-mangler دمتسي :<mark>ةظحالم</mark>
.ةقحاللاو ةئدابلا لصفت يتلا EAP ةيوه يف ددحت
```
:IPsec تارفش نيوكت

```
crypto ipsec transform-set IKEV2-RA-TRANSFORM-SET esp-aes 256 esp-sha-hmac
 mode tunnel
:ريفشتلل 2IKEv فيرعت فلم نيوكت
crypto ikev2 profile RA-SDWAN-IKEV2-PROFILE
 match identity remote any
 identity local address 192.168.10.218
 authentication local rsa-sig
 authentication remote anyconnect-eap aggregate
 pki trustpoint RA-TRUSTPOINT
 aaa authentication anyconnect-eap ISE-RA-Authentication
 aaa authorization group anyconnect-eap list ISE-RA-Authorization name-mangler IKEV2-RA-MANGLER
password Cisc0123456
 aaa authorization user anyconnect-eap list ISE-RA-Authorization USER-SDWAN password Us3r123456
 aaa accounting anyconnect-eap ISE-RA-Accounting
```

```
:ريفشتلل IPsec فيرعت فلم نيوكت
```

```
crypto ipsec profile IKEV2-RA-PROFILE
 set transform-set IKEV2-RA-TRANSFORM-SET
  set ikev2-profile RA-SDWAN-IKEV2-PROFILE
```

```
:يرهاظلا بلاقلا ةهجاو نيوكت
```

```
!
interface Virtual-Template101 type tunnel
 vrf forwarding 1
 tunnel mode ipsec ipv4
 tunnel protection ipsec profile IKEV2-RA-PROFILE
```
aaa authentication login ISE-RA-Authentication group ISE-RA-Group aaa authorization network ISE-RA-Authorization group ISE-RA-Group aaa accounting network ISE-RA-Accounting start-stop group ISE-RA-Group

```
لاثم نيوكت SD-WAN RA
```
aaa group server radius ISE-RA-Group server-private 10.11.14.225 key Cisc0123

crypto pki trustpoint RA-TRUSTPOINT

aaa new-model

!

!

!

```
crypto ikev2 profile RA-SDWAN-IKEV2-PROFILE
 virtual-template 101
```

```
:ريفشتلل 2IKEv فيرعت فلم يف يرهاظلا بلاقلا نيوكت
```

```
 subject-name CN=cEdge-SDWAN-1.crv
  enrollment url http://10.11.14.226:80
 fingerprint 44E256C34FA45C5DF03986309D88B75E5026CE4A
 subject-name CN=cEdge-SDWAN-1.crv
 vrf 1 
 rsakeypair KEY-NEW
 revocation-check none
!
ip local pool RA-POOL 10.20.14.1 10.20.14.100
!
crypto ikev2 name-mangler IKEV2-RA-MANGLER
 eap suffix delimiter @
!
crypto ikev2 proposal IKEV2-RA-PROP
 encryption aes-cbc-256
 integrity sha256
 group 19
 prf sha256
!
crypto ikev2 policy IKEV2-RA-POLICY
 proposal IKEV2-RA-PROP
!
crypto ipsec transform-set IKEV2-RA-TRANSFORM-SET esp-aes 256 esp-sha-hmac
 mode tunnel
!
crypto ikev2 profile RA-SDWAN-IKEV2-PROFILE
 match identity remote any
 identity local address 192.168.10.218
 authentication local rsa-sig
 authentication remote anyconnect-eap aggregate
 pki trustpoint RA-TRUSTPOINT
 aaa authentication anyconnect-eap ISE-RA-Authentication
 aaa authorization group anyconnect-eap list ISE-RA-Authorization name-mangler IKEV2-RA-MANGLER
password Cisc0123456
 aaa authorization user anyconnect-eap list ISE-RA-Authorization USER-SDWAN password Us3r123456
 aaa accounting anyconnect-eap ISE-RA-Accounting
!
crypto ipsec profile IKEV2-RA-PROFILE
 set transform-set IKEV2-RA-TRANSFORM-SET
 set ikev2-profile RA-SDWAN-IKEV2-PROFILE
!
interface Virtual-Template101 type tunnel
 vrf forwarding 1
 tunnel mode ipsec ipv4
 tunnel protection ipsec profile IKEV2-RA-PROFILE
!
crypto ikev2 profile RA-SDWAN-IKEV2-PROFILE
 virtual-template 101
```
## AnyConnect ليمع نيوكت

ريغ لوكوتوربلا اذهو ،قفنلا ءاشنإل يضارتفا لوكوتوربك SSL AnyConnect ليمع مدختسي وه IPSec نإف يلاتلابو ،FlexVPN RA مدختسي .(قيرطلا ةطيرخ) RA WAN-SD ل موعدم فيرعت فـلم لالئ نم كلذب مايقلا متيو كلذ ريءغتل يمازلإ وهو مدختسملا لوكوتوربلا XML.

ليمعب صاخلا نيوانعلا طيرش يف ايودي VPN ةرابعل FQDN لاخدإ مدختسملل نكمي .ةباوبلاب SSL لاصتا كلذ نع جتني .AnyConnect

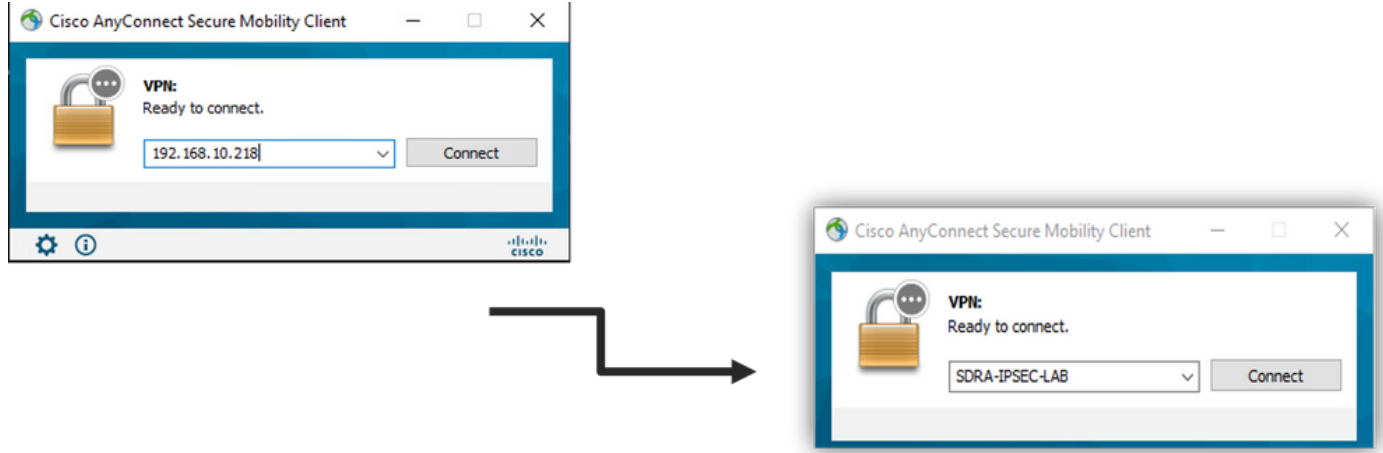

### AnyConnect فيرعت فلم ررحم نيوكت

- .**ةفاضإ** قوف رقناو **مداوخلا ةمئاق** ىلإ لىقتنا •
- .يساسأ لوكوتوربك IPsec ددح ●
- .ASA ةرابع رايخ ديدحت ءاغلإب مق ●
- ."IKE ضوافت ءانثأ ةقداصملا ةقيرط" هنأ ىلع EAP-AnyConnect ددح •
- .AnyConnect ليمع نمض ل|صتال| اذه ظفحل مدختسمل| مسال| وه (بولطم) Display/Name •

 $\Box$   $\times$  |

.(ماعلا) cEdge ب صاخلا IP ناونع عم IP وأ FQDN فينصت بجي ●

## .فيصوتلI ظفحا ●<br>Na AnyConnect Profile Editor - VPN

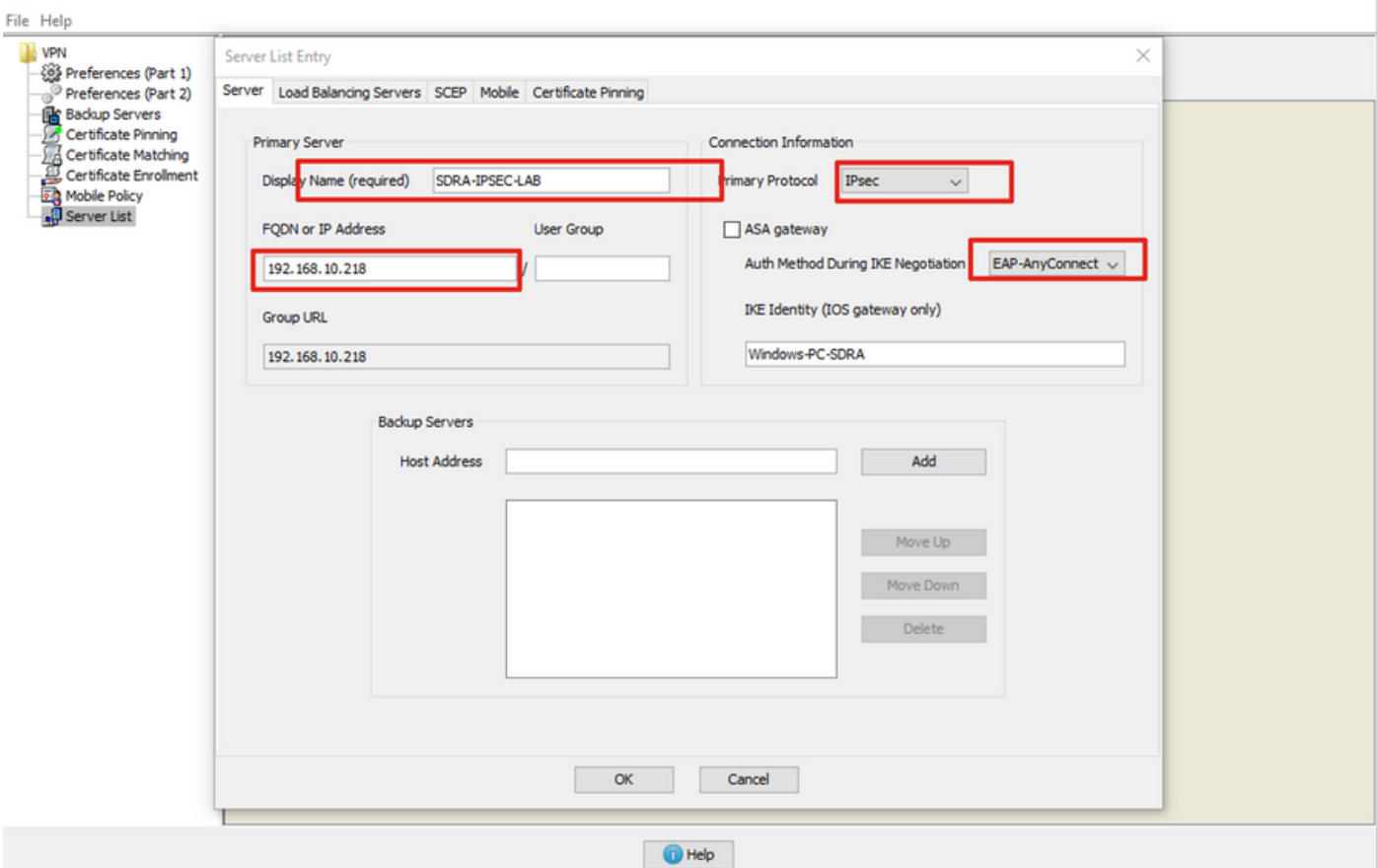

### (XML (AnyConnect فيرعت فلم تيبثت

:ليلدلا يف ايودي XML فيرعت فلم عضو نكمي

For Windows: C:\ProgramData\Cisco\Cisco AnyConnect Secure Mobility Client\Profile

For MAC OS: /opt/cisco/anyconnect/profile

مدختسملا ةهجاو يف ايئرم فيرعتلا فلم حبصي ىتح AnyConnect ليمع ليغشت ةداعإ مزلي زمر ىلع نميأل سواملا رزب رقنلاب ةيلمعلا ليغشت ةداعإ نكمي .(GUI ) ةيموسرل ا :ليغشتلا ءاهنإ رايخ ديدحتو Windows جرد يف AnyConnect

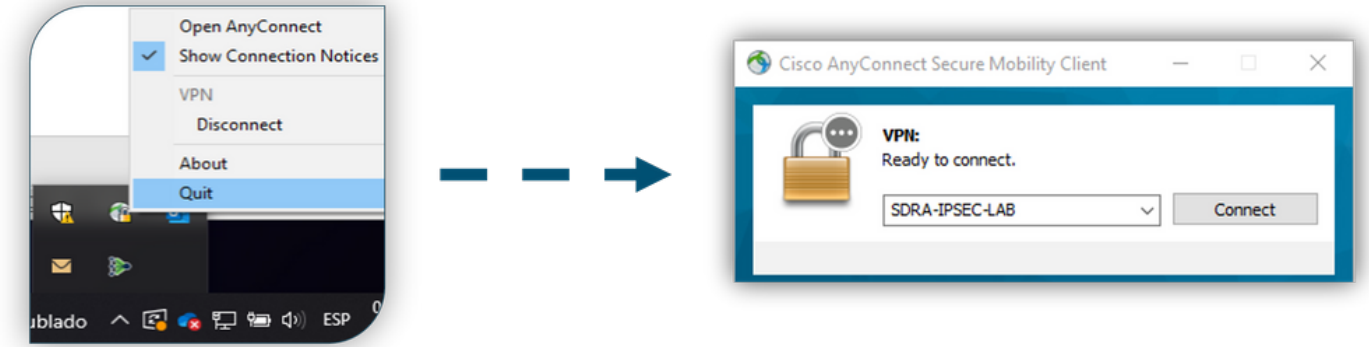

### AnyConnect ليزنت ةادأ ليطعت

لكشب لوخدلا ليجست حاجن دعب XML فيرعت فلم ليزنت ءارجإ AnyConnect ليمع لواحي .يضارتفا

ليزنت ةردق ليطعت نكمملا نم ،ليدب لحك .ليصوتلا لشفي احاتم فيصوتلا نكي مل اذإ .هسفن ليمعلا ىلع AnyConnect فيرعت فلم

:Windows ليغشتلا ماظنل ةبسنلاب

C:\ProgramData\Cisco\Cisco AnyConnect Secure Mobility Client\AnyConnectLocalPolicy.xml

:OS Mac ليغشتلا ماظنل

/opt/cisco/anyconnect/AnyConnectLocalPolicy.xml :"true "ىلع "BypassDownloader "رايخلا نييعت مت

<?xml version="1.0" encoding="UTF-8"?> <AnyConnectLocalPolicy xmlns="http://schemas.xmlsoap.org/encoding/" xmlns:xsi="http://www.w3.org/2001/XMLSchema-instance" xsi:schemaLocation="http://schemas.xmlsoap.org/encoding/ AnyConnectLocalPolicy.xsd" acversion="4.9.04043"> <BypassDownloader>**true**</BypassDownloader> <EnableCRLCheck>false</EnableCRLCheck> <ExcludeFirefoxNSSCertStore>false</ExcludeFirefoxNSSCertStore> <ExcludeMacNativeCertStore>false</ExcludeMacNativeCertStore> <ExcludePemFileCertStore>false</ExcludePemFileCertStore> <ExcludeWinNativeCertStore>false</ExcludeWinNativeCertStore> <FipsMode>false</FipsMode> <RestrictPreferenceCaching>false</RestrictPreferenceCaching> <RestrictServerCertStore>false</RestrictServerCertStore>

<RestrictTunnelProtocols>false</RestrictTunnelProtocols> <RestrictWebLaunch>false</RestrictWebLaunch> <StrictCertificateTrust>false</StrictCertificateTrust> <UpdatePolicy> <AllowComplianceModuleUpdatesFromAnyServer>true</AllowComplianceModuleUpdatesFromAnyServer> <AllowISEProfileUpdatesFromAnyServer>true</AllowISEProfileUpdatesFromAnyServer>

<AllowManagementVPNProfileUpdatesFromAnyServer>true</AllowManagementVPNProfileUpdatesFromAnyServ er>

<AllowServiceProfileUpdatesFromAnyServer>true</AllowServiceProfileUpdatesFromAnyServer>

<AllowSoftwareUpdatesFromAnyServer>true</AllowSoftwareUpdatesFromAnyServer>

<AllowVPNProfileUpdatesFromAnyServer>true</AllowVPNProfileUpdatesFromAnyServer></UpdatePolicy> </AnyConnectLocalPolicy>

### AnyConnect ليمع ىلع اهب قوثوملا ريغ مداوخلا رظح ءاغلإ

.عبرملا تارايخ لك ديدحت يغلأو **تاليضفتلا < تادادعإل**ا ىلإ لقتنا

.ويرانيسلا اذهل "**ةقوثوملا ريغ مداوخلاب تال|صتال| رظح** وه كلذ نم مهأل|و

ةداهشلا يه RA/cEdge ثبلاو لابقتسال قدحو ةقداصمل ةمدختسملا ةداهشلا **:ةظحالم** نأ امب .XE® Cisco IOS يف CA مداخ لبق نم اقبسم اهيلء عيّقوتَلاو اهؤاشنإ مت يّتالا رسفي .كلذ ىلإ امو Cisco و Symantec و GoDaddy لثم اماع انايك سيل اذه CA مداخ مادختساب ءارجإلا اذه حالصإ متي .هب قوثوم ريغ مداخك ةداهشلا "رتويبمكلا ليمع" .كتكرش لبق نم هب قوثوم CA مداخ وأ ةماع ةداهش

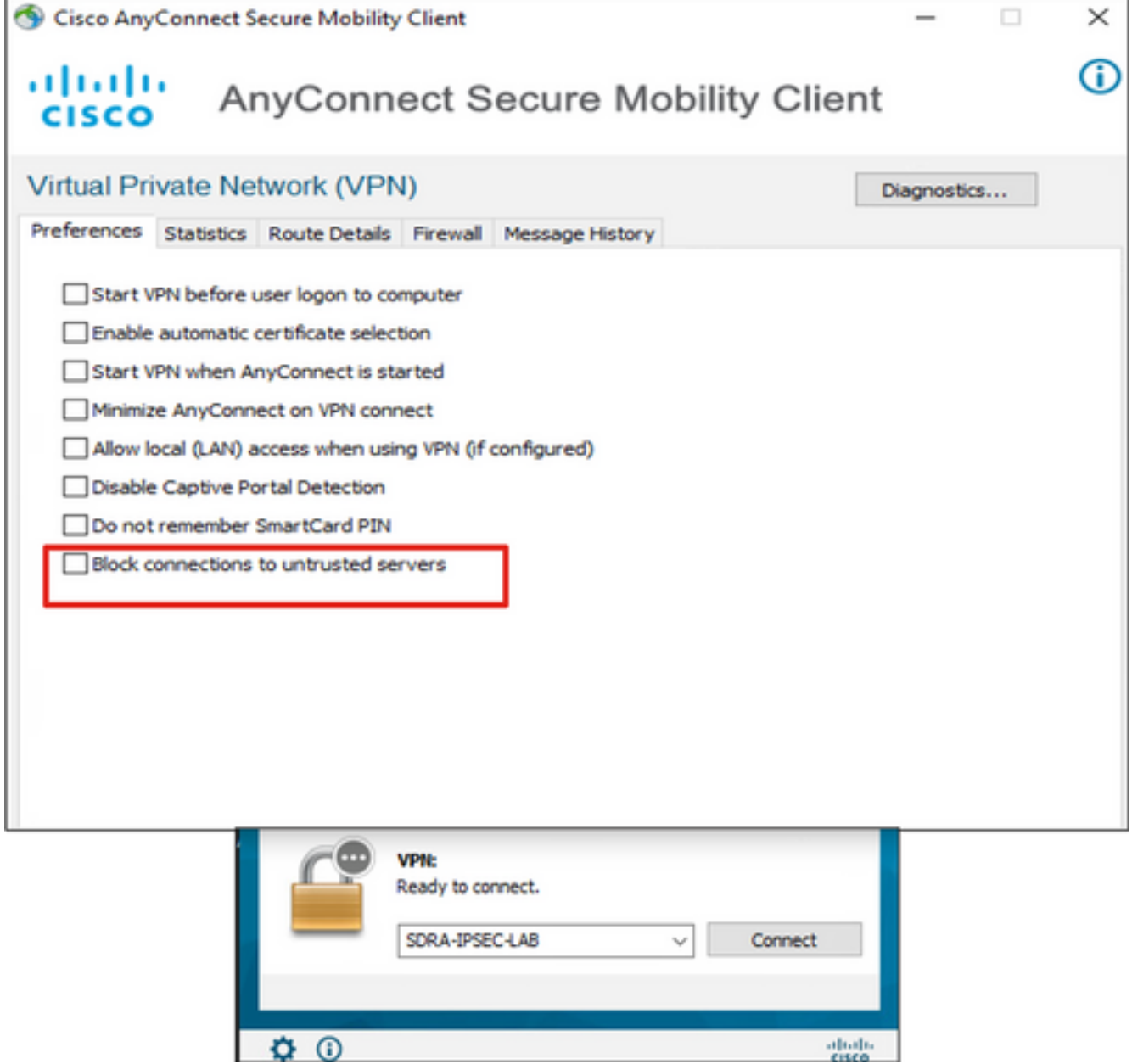

## AnyConnect ليمع مادختسإ

.ةروصك حجان ل|صتال قفدت|ل ضرع متي ،لم|كل|ب SDRA نيوكت عضو درجمب

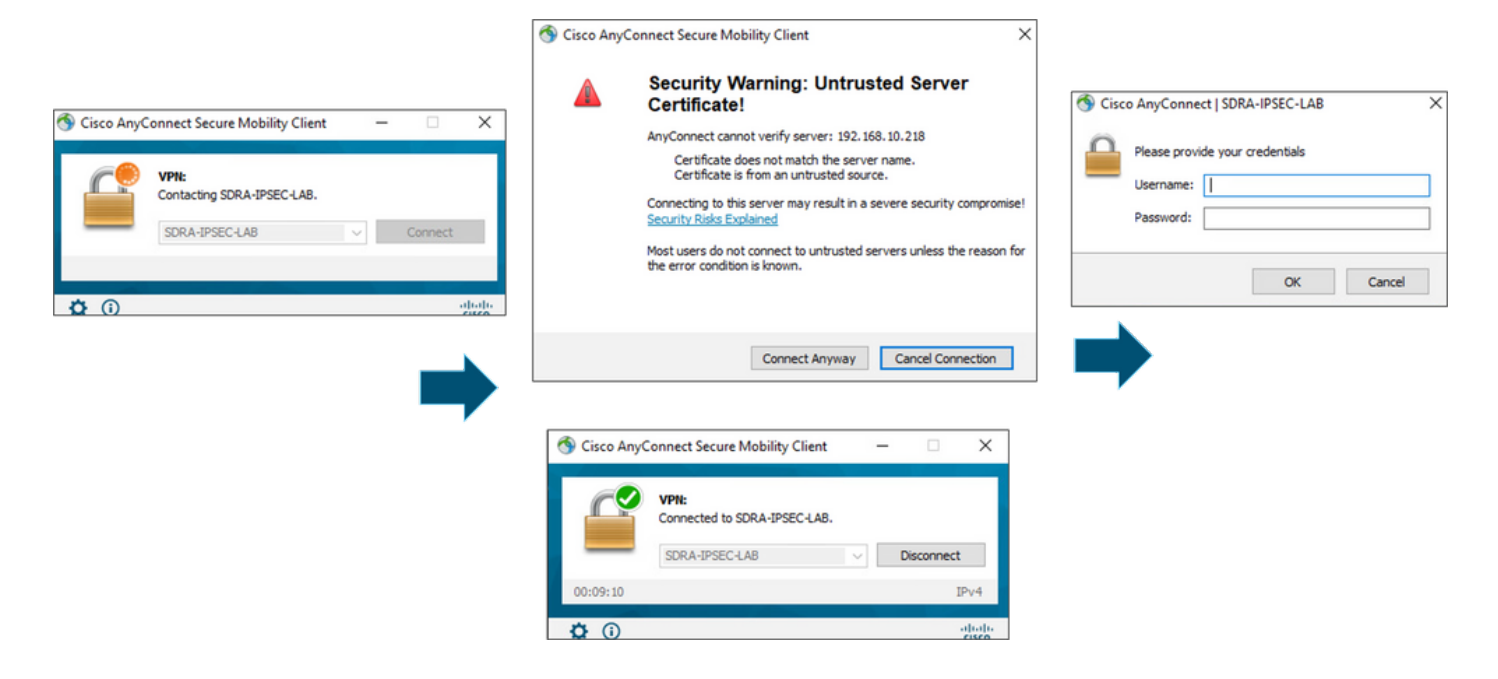

## ةحصلا نم ققحتلا

ريفشت ةانق ءدبل ةيرهاظلا لوصوليا ةهجاو ءاشنإل يرهاظلا ببلاقلا ةهجاو مادختسإ متي مدختسم) لي معالو (cEdge) مداخلا نيب (IPsec (SAs و IKEv2 نامأ تـانارتقا ءاش:إو AnyConnect).

لوكوتوربلاو **ليءشت ل**ا ديق **ةل|حلا .لفسأل/ىلعأل ام**ئاد يرهاظلا بلاقلا ةهجاو :**ةظحالم** .لطعم

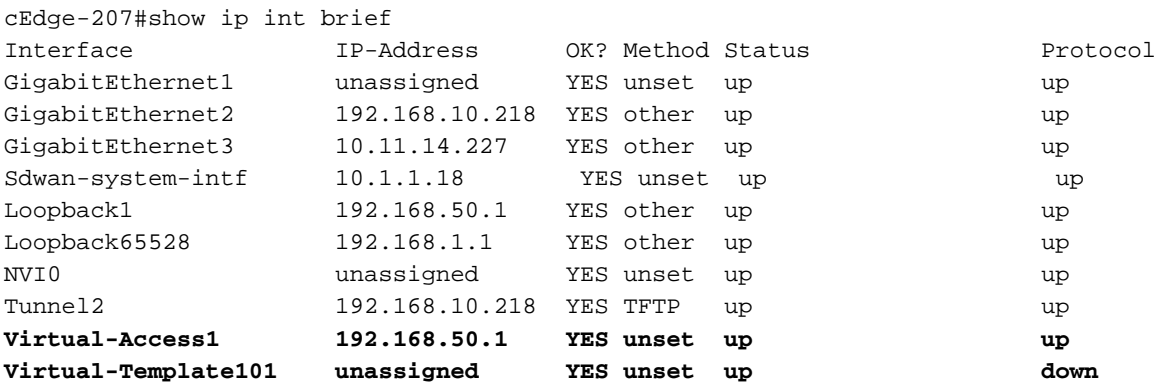

ليمعلاب ةطبترملا يرهاظلا لوصولا ةهجاو ىلع قبطملا يلعفلا نيوكتلا نم ققحت مادختساب show derived-config interface virtual-access <number>.

```
cEdge-207#show derived-config interface virtual-access 1
Building configuration...
Derived configuration : 252 bytes
!
interface Virtual-Access1
 vrf forwarding 1
  ip unnumbered Loopback1
  tunnel source 192.168.10.218
  tunnel mode ipsec ipv4
```
 tunnel destination 192.168.10.219 tunnel protection ipsec profile IKEV2-RA-PROFILE no tunnel protection ipsec initiate end

#### ipSec crypto show ريظن مادختساب AnyConnect ليمعل (SAs (IPsec نامأ تانارتقا نم ققحت <AnyConnect Pubic IP >.

```
cEdge-207#show crypto ipsec sa peer 192.168.10.219
interface: Virtual-Access2
   Crypto map tag: Virtual-Access2-head-0, local addr 192.168.10.218
   protected vrf: 1
   local ident (addr/mask/prot/port): (0.0.0.0/0.0.0.0/0/0)
   remote ident (addr/mask/prot/port): (10.20.14.13/255.255.255.255/0/0)
   current_peer 192.168.10.219 port 50787
   PERMIT, flags={origin_is_acl,}
    #pkts encaps: 0, #pkts encrypt: 0, #pkts digest: 0
    #pkts decaps: 0, #pkts decrypt: 0, #pkts verify: 0
    #pkts compressed: 0, #pkts decompressed: 0
    #pkts not compressed: 0, #pkts compr. failed: 0
    #pkts not decompressed: 0, #pkts decompress failed: 0
    #send errors 0, #recv errors 0
    outbound pcp sas:
… Output Omitted….
```
.نيعملا IP و ،مدختسملا مساو ،لمعلا ةسلجل SA 2IKEv تاملعم نم ققحت

#### ليمع بناج ىلع دوجوملا IP ناونع عم نيعملIP ناونع قباطتي نأ بجي :**ةظحالم** AnyConnect.

```
cEdge-207#sh crypto ikev2 session detail
 IPv4 Crypto IKEv2 Session
Session-id:21, Status:UP-ACTIVE, IKE count:1, CHILD count:1
Tunnel-id Local Remote Remote fvrf/ivrf Status
1 192.168.10.218/4500 192.168.10.219/62654 none/1 READY 
     Encr: AES-CBC, keysize: 256, PRF: SHA256, Hash: SHA256, DH Grp:19, Auth sign: RSA, Auth
verify: AnyConnect-EAP
     Life/Active Time: 86400/532 sec
     CE id: 1090, Session-id: 21
    Local spi: DDB03CE8B791DCF7 Remote spi: 60052513A60C622B
     Status Description: Negotiation done
     Local id: 192.168.10.218
     Remote id: *$AnyConnectClient$*
     Remote EAP id: anavazar@cisco.com
    Local req msg id: 0 Remote req msg id: 23
    Local next msg id: 0 Remote next msg id: 23
     Local req queued: 0 Remote req queued: 23 
    Local window: 5 5 Remote window: 1
     DPD configured for 45 seconds, retry 2
     Fragmentation not configured.
     Dynamic Route Update: disabled
     Extended Authentication not configured.
     NAT-T is detected outside
     Cisco Trust Security SGT is disabl
      Assigned host addr: 10.20.14.19
     Initiator of SA : No
Child sa: local selector 0.0.0.0/0 - 255.255.255.255/65535
          remote selector 10.20.14.19/0 - 10.20.14.19/65535
         ESP spi in/out: 0x43FD5AD3/0xC8349D4F 
         AH spi in/out: 0x0/0x0 
         CPI in/out: 0x0/0x0
```
 Encr: AES-CBC, keysize: 256, esp\_hmac: SHA96 ah\_hmac: None, comp: IPCOMP\_NONE, mode tunnel IPv6 Crypto IKEv2 Session cEdge-207#show crypto session detail Crypto session current status Code: C - IKE Configuration mode, D - Dead Peer Detection K - Keepalives, N - NAT-traversal, T - cTCP encapsulation X - IKE Extended Authentication, F - IKE Fragmentation R - IKE Auto Reconnect, U - IKE Dynamic Route Update S - SIP VPN **Interface: Virtual-Access1** Profile: RA-SDWAN-IKEV2-PROFILE Uptime: 00:17:07 Session status: UP-ACTIVE Peer: 192.168.10.219 port 62654 fvrf: (none) ivrf: 1 Phase1\_id: \*\$AnyConnectClient\$\* Desc: (none) Session ID: 94 IKEv2 SA: local 192.168.10.218/4500 remote 192.168.10.219/62654 Active Capabilities:DN connid:1 lifetime:23:42:53 IPSEC FLOW: permit ip 0.0.0.0/0.0.0.0 host 10.20.14.19 Active SAs: 2, origin: crypto map Inbound: #pkts dec'ed 89 drop 0 life (KB/Sec) 4607976/2573 Outbound: #pkts enc'ed 0 drop 0 life (KB/Sec) 4608000/2573

## ةلص تاذ تامولعم

- [Cisco نم WAN-SD ىلإ دعب نع لوصولا](/content/en/us/td/docs/routers/sdwan/configuration/sdwan-ra/cisco-sd-wan-remote-access/m-sdwan-remote-access1.html  ) ●
- [FlexVPN مداخ نيوكت](/content/en/us/td/docs/ios-xml/ios/sec_conn_ike2vpn/configuration/xe-17/sec-flex-vpn-xe-17-book/sec-cfg-flex-serv.html) ●
- [AnyConnect ليزنت](https://software.cisco.com/download/home/286281283/type/282364313/release/4.10.04071?catid=268438162) ●
- [Systems Cisco تادنتسملاو ينقتلا معدلا](https://www.cisco.com/c/ar_ae/support/index.html) ●

ةمجرتلا هذه لوح

ةي الآلال تاين تان تان تان ان الماساب دنت الأمانية عام الثانية التالية تم ملابات أولان أعيمته من معت $\cup$  معدد عامل من من ميدة تاريما $\cup$ والم ميدين في عيمرية أن على مي امك ققيقا الأفال المعان المعالم في الأقال في الأفاق التي توكير المالم الما Cisco يلخت .فرتحم مجرتم اهمدقي يتلا ةيفارتحالا ةمجرتلا عم لاحلا وه ىل| اًمئاد عوجرلاب يصوُتو تامجرتلl مذه ققد نع امتيلوئسم Systems ارامستناه انالانهاني إنهاني للسابلة طربة متوقيا.